## 1. POSITION YOUR CURSOR

So, you have some nicely formatted content and you've copied text from another source (or elsewhere in the same document) to paste in.

For my example, I've started an 'Alice in Wonderland' document and have just copied the next paragraph to be pasted from another source. I've positioned my cursor where I need it to go and am all set to paste.

But the text I've just copied is red and in a different font - arrgggh! So: in your working document, position the cursor at the point you want to paste the text.

- ✤ **Keep Source Formatting -** i.e. paste the text exactly as it was copied. If you're copying from a source that has exactly the same styles and formatting as your working document, this should be fine. But if not - or if you're not sure - you might be better off trying one of the other options.
- **Merge Formatting** i.e. paste the text with the same font style and size as existing content, but maintain other properties such as hyperlinks and bold or underline formatting. If you've copied content that contains hyperlinks or other formatting that you need to keep, choose this option.
- **Keep Text Only** i.e. paste as plain, unformatted text. If your copied content doesn't include any links or local

### **Alice in Wonderland**

'There's no such thing!' Alice was beginning very angrily, but the Hatter and the March Hare went 'Sh! sh!' and the Dormouse sulkily remarked, 'If you can't be civil, you'd better finish the story for yourself.' 'No, please go on!' Alice said very humbly; 'I won't interrupt again. I dare say there may be ONE.' 'One, indeed!' said the Dormouse indignantly. However, he consented to go on. 'And so these three little sisters-they were learning to draw, you know-' 'What did they draw?' said Alice, quite forgetting her promise. 'Treacle,' said the Dormouse, without considering at all this time. 'I want a clean cup,' interrupted the Hatter. 'let's all move one place on.'

# **AUTHOR INK** Microsoft Word ~ Twisty Questions

He moved on as he spoke, and the Dormouse followed him: the March Hare moved into the Dormouse's place, and Alice rather unwillingly took the place of the March Hare. The Hatter was the only one who got any advantage from the change: and Alice was a good deal worse off than before, as the March Hare had just upset the milk-jug into his plate. Alice did not wish to offend the Dormouse again, so she began very cautiously:

# **PASTING TEXT WITHOUT TRA**

# 2. PREVIEW PASTE OPTIONS

**Don't click the Paste button!** 

# **Alice in Wonderland**

'There's no such thing!' Alice was beginning very angrily, but the Hatter and the March Hare went 'Sh! sh!' and the Dormouse sulkily remarked, 'If you can't be civil, you'd better finish the story for yourself.' 'No, please go on!' Alice said very humbly; 'I won't interrupt again. I dare say there may be ONE.' 'One, indeed!' said the Dormouse indignantly. However, he consented to go on. 'And so these three little sisters-they were learning to draw, you know-' 'What did they draw?' said Alice, quite forgetting her promise. 'Treacle,' said the Dormouse, without considering at all this time. 'I want a clean cup,' interrupted the Hatter: 'let's all move one place on.'

Instead, look closely at the **Paste** option on the ribbon in Word (typically it's on the **Home** tab) and click the sneaky little down arrow underneath. This shows additional paste options which can be used.

Just hover your cursor over one of these options to see what it does. As you do this, you'll see a preview of how the copied text will be pasted IF you select that button.

# 3. CHOOSE YOUR PASTE OPTION

The three paste options for text are:

#### formatting (bold, underline, etc.) that you

#### need to keep, you can choose this option.

off than before, as the March Hare had just upset the milk-jug into his plate. Alice did no wish to offend the Dormouse again, so she began very cautiously: 图(Ctrl)-

When you select and copy text in Microsoft Word (either using CTRL+C or menu options), that text is copied to the clipboard along with all of its formatting. With default Word settings, this means that when you simply paste that text elsewhere in the document (or into a new document) it is pasted with its source formatting. This can be really annoying, especially if you're not so confident with using Word styles and you're suddenly faced with a chunk of wrongly formatted content to deal with! The solution is simple once you know where to look…here's how.

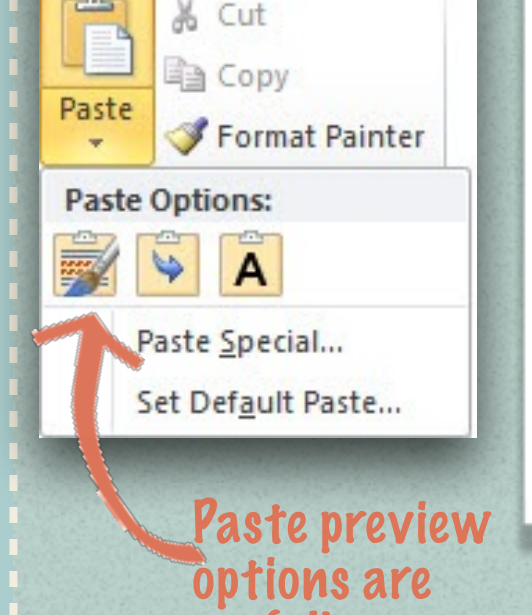

Home

useful!

### **Alice in Wonderland**

'There's no such thing!' Alice was beginning very angrily, but the Hatter and the March Hare went 'Sh! sh!' and the Dormouse sulkily remarked, 'If you can't be civil, you'd better finish the story for yourself.' 'No, please go on!' Alice said very humbly; 'I won't interrupt again. I dare say there may be ONE.' 'One, indeed!' said the Dormouse indignantly. However, he consented to go on. 'And so these three little sisters-they were learning to draw, you know-' 'What did they draw?' said Alice, quite forgetting her promise. 'Treacle,' said the Dormouse, without considering at all this time. 'I want a clean cup,' interrupted the Hatter: 'let's all move one place on.'

He moved on as he spoke, and the Dormouse followed him: the March Hare moved into the Dormouse's place, and Alice rather unwillingly took the place of the March Hare. The Hatter was the only one who got any advantage from the change: and Alice was a good deal worse off than before, as the March Hare had just upset the milk-jug into his plate. Alice did not wish to offend the Dormouse again, so she began very cautiously:

#### As you hover over a paste option, a preview of your copied text is shown

Keep Source

Formatting - the text

is pasted exactly as it

 $\blacktriangleright$ 

le moved on as he spoke, and the Dormouse followed him: the March Hare moved into the Dormouse's place, and Alice rather unwillingly took the place of the March Hare. The Hatter was the only one who got any advantage from the change: and Alice was a good deal worse off than before, as the March Hare had just upset the milk-jug into his plate. Alice did not wish to offend the Dormouse again, so she began very cautiously

'There's no such thing!' Alice was beginning very angrily, but the Hatter and the March Hare went 'Sh! sh!' and the Dormouse sulkily remarked, 'If you can't be civil, you'd better finish the story for yourself.' 'No, please go on!' Alice said very humbly; 'I won't interrupt again. I dare say there may be ONE.' 'One, indeed!' said the Dormouse indignantly. However, he consented to go on. 'And so these three little sisters-they were learning to draw, you know-' 'What did they draw?' said Alice, quite forgetting her promise. 'Treacle,' said the Dormouse, without considering at all this time. 'I want a clean cup,' interrupted the Hatter: 'let's all move one place on.

He moved on as he spoke, and the Dormouse followed him: the March Hare m Dormouse's place, and Alice rather unwillingly took the place of the March Hare The Har was the only one who got any advantage from the change: and Alice was a good eal worse was copied

Merge Formatting - the font style and size matches existing content but links and local formatting is retained

**Alice in Wonderland** 

 $\overline{A}$ 

### **Alice in Wonderland**

'There's no such thing!' Alice was beginning very angrily, but the Hatter and the March Hare went 'Sh! sh!' and the Dormouse sulkily remarked, 'If you can't be civil, you'd better finish the story for yourself.' 'No, please go on!' Alice said very humbly; 'I won't interrupt again. I dare say there may be ONE.' 'One, indeed!' said the Dormouse indignantly. However, he consented to go on. 'And so these three little sisters-they were learning to draw, you know-' 'What did they draw?' said Alice, quite forgetting her promise. 'Treacle,' said the Dormouse, without considering at all this time. 'I want a clean cup,' interrupted the Hatter 'let's all move one place on.'

> Keep Text Only - text is pasted as plain, unformatted text so all links and local formatting are

removed

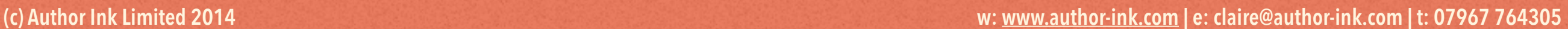

I need to paste some text here

File